### OS2ports

#### How to build open source software with OS2

#### Using the Buildenvironment of Paul Smedley

Michael Oehlhof

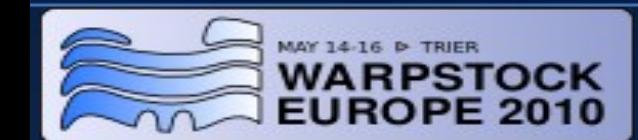

## **Introduction**

- Info about me
- Info about Paul Smedley
- Installation of build environment
- Using the build environment
- Linux tools
- Q & A

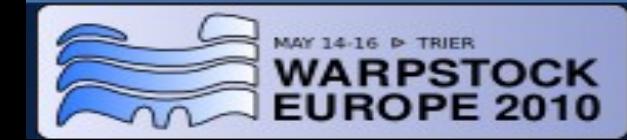

## **Speaker info**

Michael Oehlhof

- Member of Team OS/2 Ruhr
- Advisor of AMP4eCS/AMPOS2
- Admin of WARPEVENTS.eu/WARPSTOCK.eu

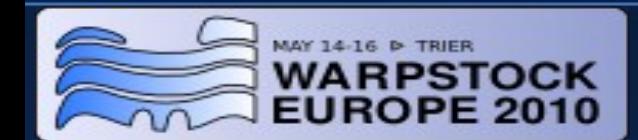

# **Paul Smedley**

- OS/2 user since 1993 (started with OS/2 for Windows 2.1)
- Added USB support to Sane in 2005,
- then started working on porting other unix programs.
- Set up a build environment
- Offer his build environment on CD/DVD (2010-03-18)

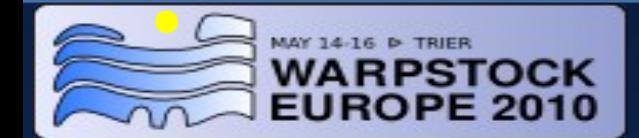

## **Installation of the build environment**

- Buy the DVD
- Create a volume with drive u: assigned
- Instructions for setup:
	- Installation is only supported to drive u:
	- unzip buildenv  $20100321$ .zip to u:\
	- run u:\folder.cmd to create a desktop folder

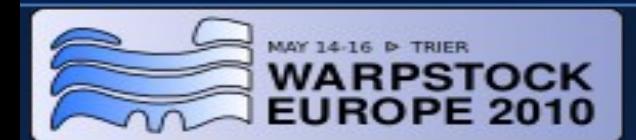

## **Installation of the build environment (2)**

- To share a directory with a drive letter you can use NetDrive for OS/2 3.1.1
- http://www.blueprintsoftwareworks.com/netdrive/download.html
- 1 month evaluation
- Order from BMT Micro for \$29
- http://www.bmtmicro.com/BMTCatalog/os2/netdrive.html
- $\bullet$  Volume  $\rightarrow$  Attach a new volume  $\rightarrow$  U:
- Resource → Mount resource

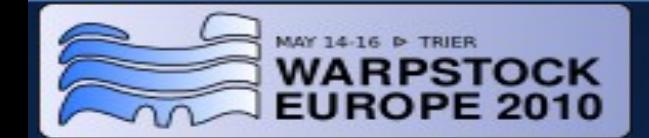

## **Installation of the build environment (3)**

To share a directory with a drive letter you can also use the Toronto Virtual File System 2.11

Download tvfs211.exe from Hobbes or http://www.os2site.com/sw/drivers/filesystem/index.html

PM interface for TVFS tvfscc10.zip

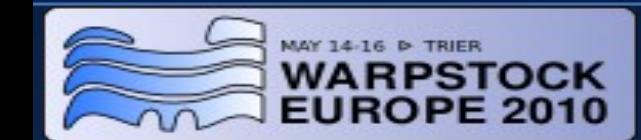

## **Installation of the build environment (4)**

#### Install to a different drive

#### Change the build scripts

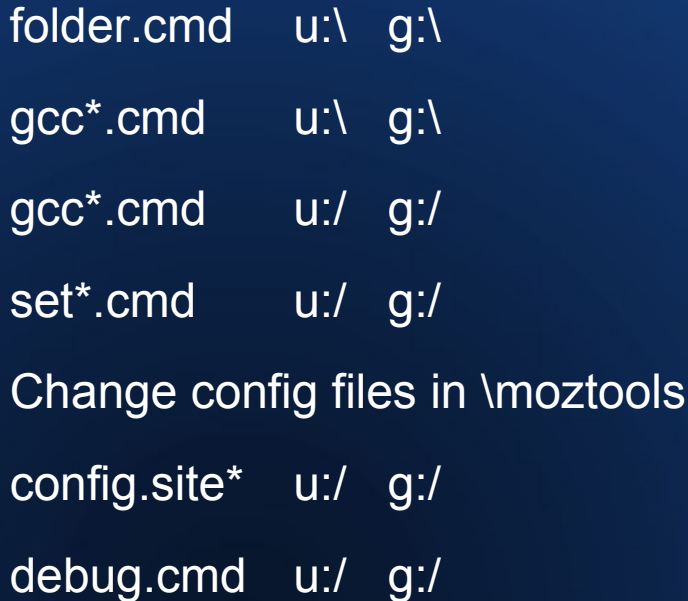

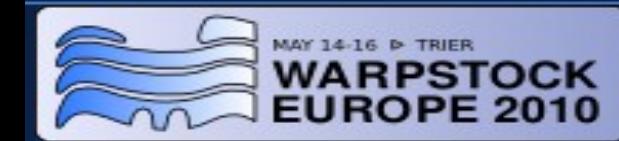

# **Using the build environment**

Building your first command line application:

- Launch a GCC command prompt (4.x suggested)
- change directory to u:\dev\wget-1.12
- type 'ash ./configure --prefix=/out/wget'
- once configure completes, run 'make'
- once make completes, run 'make install'
- wget executables will be found in /out/wget/bin

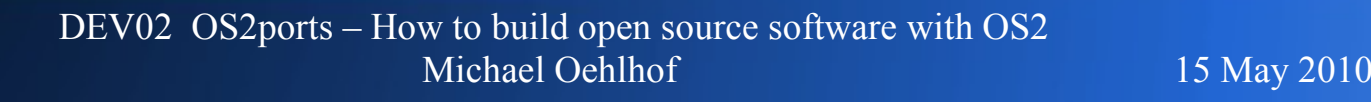

# **Using the build environment (2)**

Note on run 'make' for wget: There will be an error building the doc directory

Edit doc\Makefile and change line 599 from TEXI2POD = \$(srcdir)/texi2pod.pl to TEXI2POD = perl \$(srcdir)/texi2pod.pl

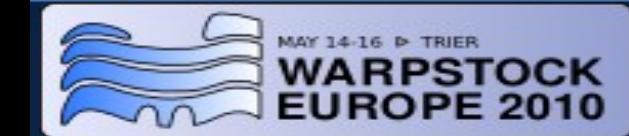

## **Make**

- Info about make http://www.gnu.org/software/make/manual/make.html
- Understanding software Installation (configure, make, make install) http://www.codecoffee.com/tipsforlinux/articles/27.html
- The GNU configure and build system http://en.wikipedia.org/wiki/GNU\_build\_system http://de.wikipedia.org/wiki/GNU\_Build\_System

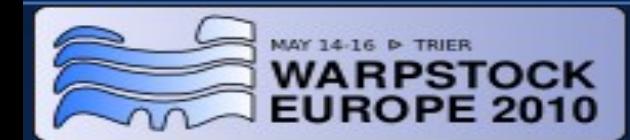

## **Linux Tools**

Most executables can be found in /bin, /usr/bin Try parameter "--help | more" to get information

- ash / ashnew / bash / ksh / sh command shell
- diff

create a list of changes between source code

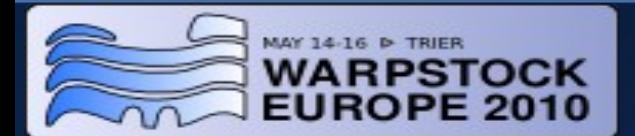

# **Linux Tools (2)**

- cat, nl, tac, tail, wc type file, with line numbers, reverse, last lines, word count
- $\cdot$  cp / mv copy, move
- rm delete recursively quite easily
- grep filter / search

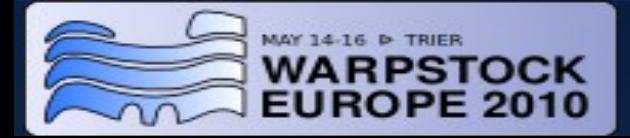

# **Linux Tools (3)**

- df / du / find disk free, disk usage, find files
- md5sum print or check md5 checksums
- tee copy stdin to stdout and a file

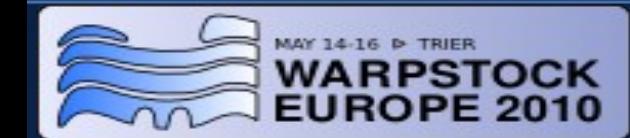

## **Scripting Languages**

• Perl

 $/$ perl  $\longrightarrow$  Version 5.8.0  $\sqrt{p}$ erl5  $\longrightarrow$  Version 5.10.0

• Python

/python26  $\rightarrow$  Version 2.6.4

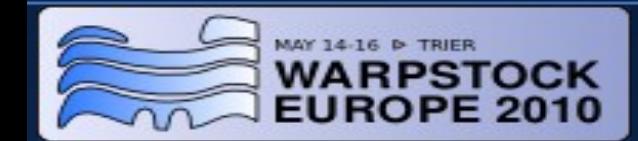

## **How to get source code**

- Check out from a repository in the internet
- Repository tools
	- CVS  $/moztools \rightarrow Version 1.11.2$
	- SVN / Subversion  $\prime$ subversion  $\rightarrow$  Version 1.6.9
- Netlabs repository http://svn.netlabs.org/
- Free Software Directory http://directory.fsf.org/

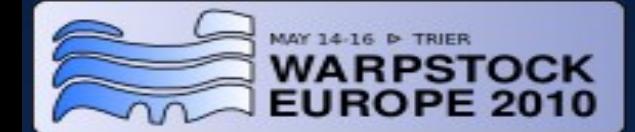

## **Where to get the build environment?**

- Paul Smedley http://os2ports.smedley.info/index.php?page=BuildEnvDVD
- Mensys Special WSE2010 offer

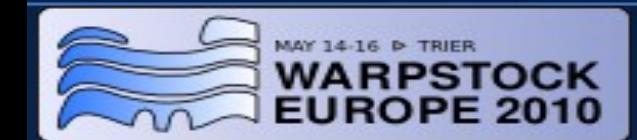

### **Q & A**

• Your Questions

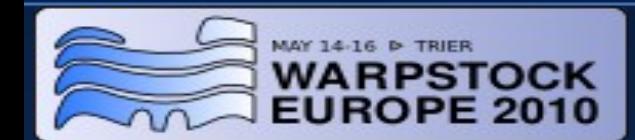

#### Thank you for very much for your attention

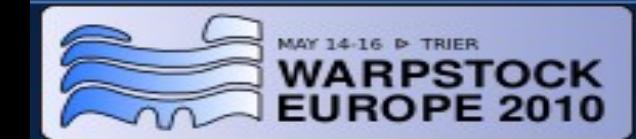